# 2024年度 人試要頂  $\mathbf{g}_\text{c}$ インターネットによる 出願情報登録の手引き

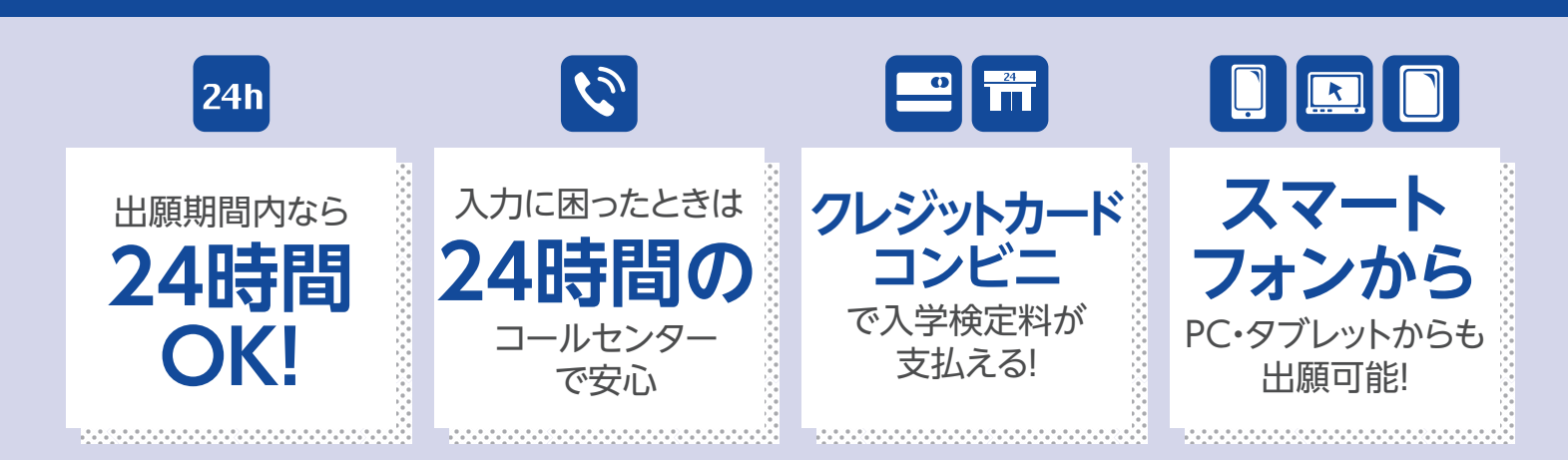

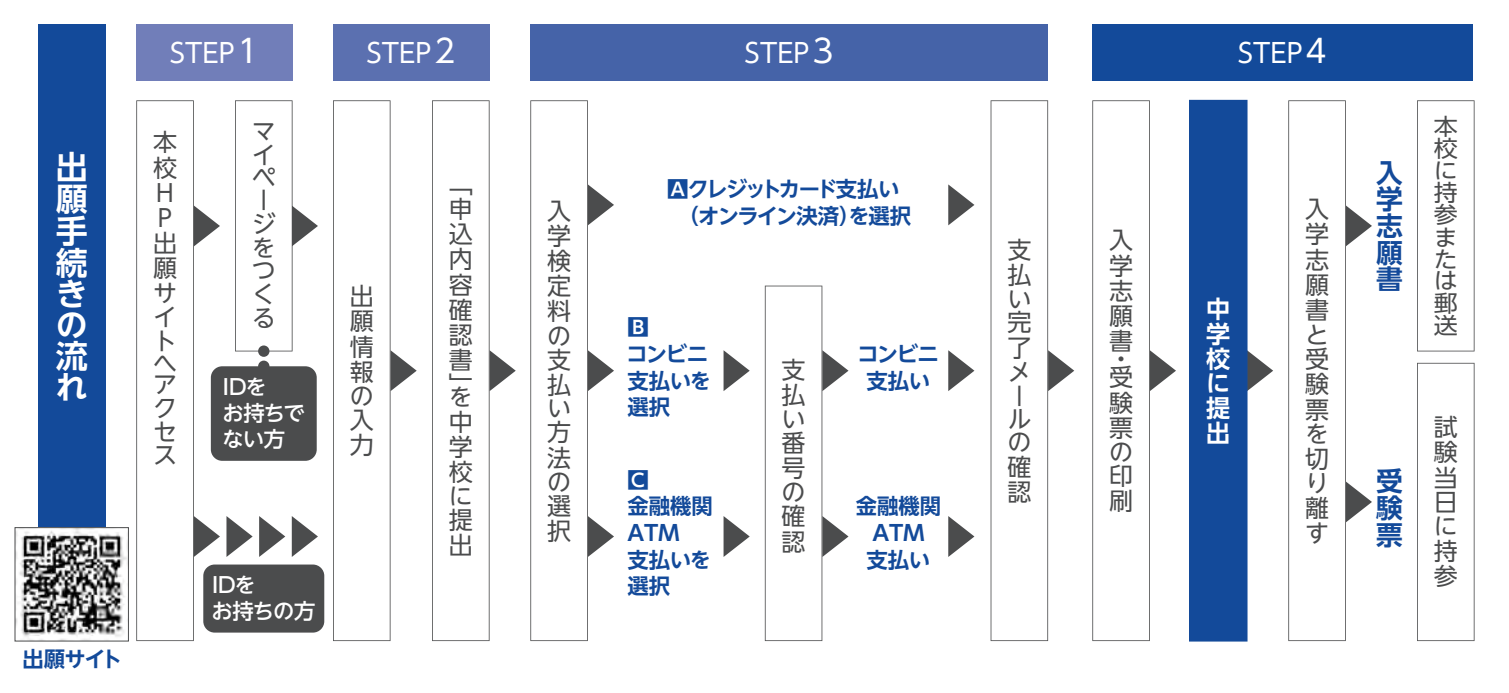

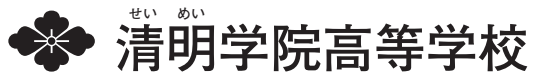

# 2024年度 入試要項

#### 1 **慕隼人旨**

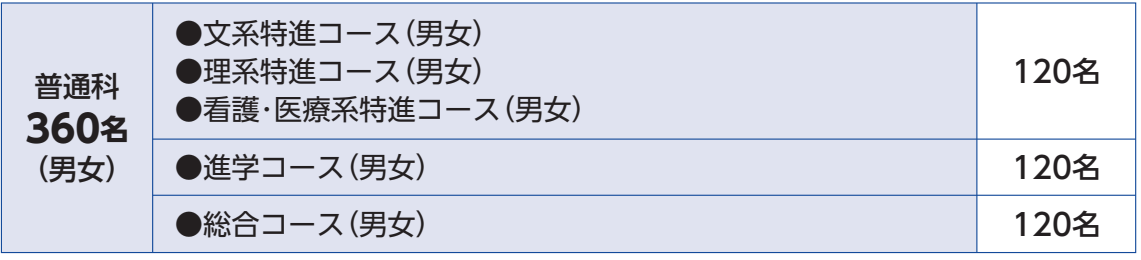

-<br>※「特進コース」志願者は、合格点に達していない場合、「進学コース」・「総合コース」の順に各コースの基準で判定します。<br>「進学コース」志願者は、合格点に達していない場合、「総合コース」の基準で判定します。

出願資格 2024年3月中学校卒業見込みの者、または卒業した者。

#### 出願方法 E

原則、本校ホームページより、インターネット出願登録 サイトヘアクセスし、インターネットにて出願をお願いいたします。 (P.3以降参照)

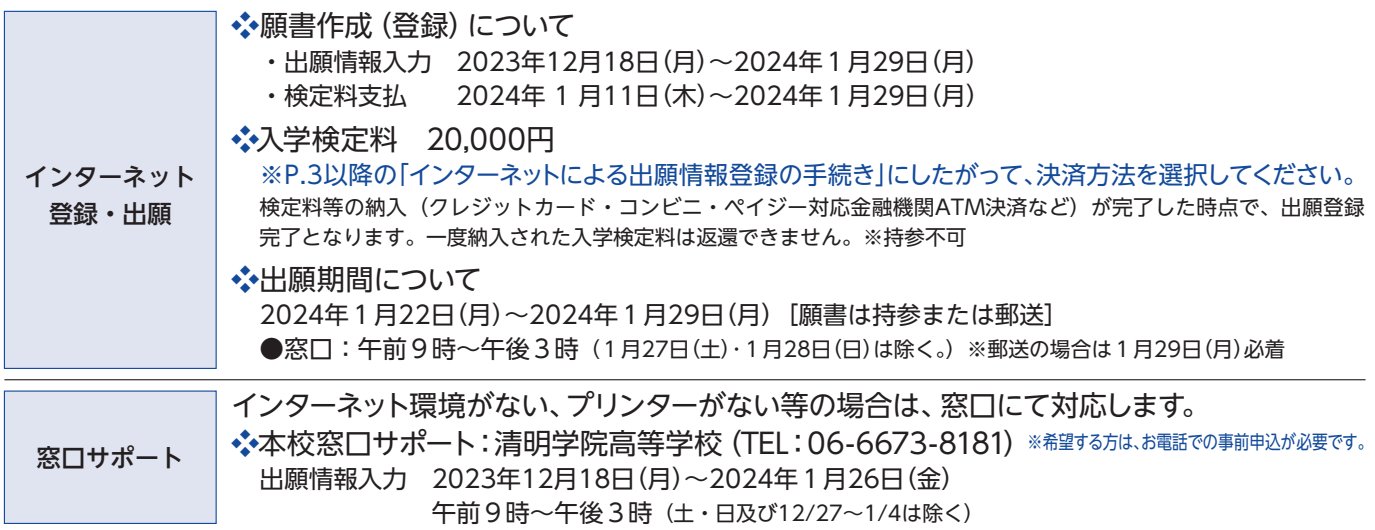

#### 出願書類について  $\boldsymbol{\varDelta}$

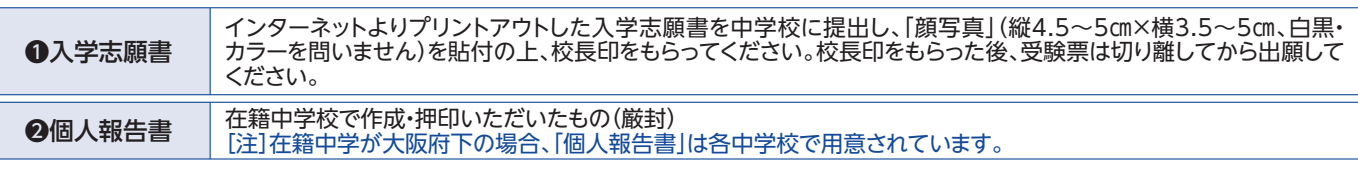

#### 入試日程・入試内容 2024年2月10日(土) 午前8時30分集合 5

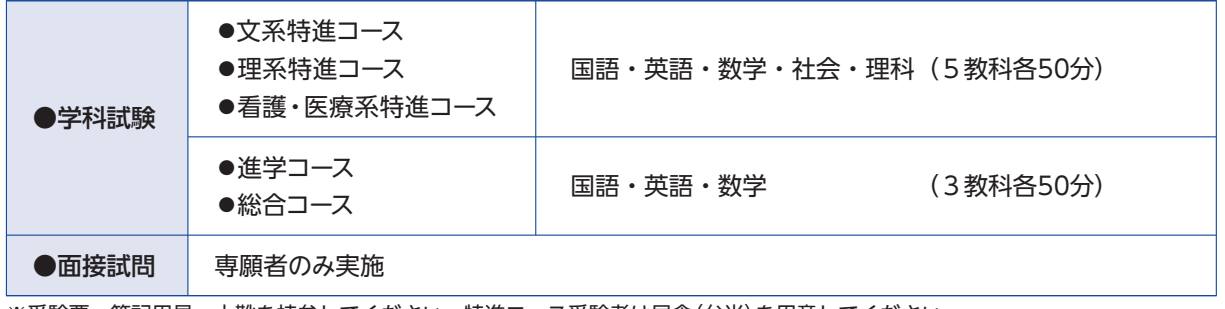

※受験票、筆記用具、上靴を持参してください。特進コース受験者は昼食(弁当)を用意してください。

6 合格発表

2024年2月12日(月) 速達通知

### 7 入学手続

### (1) 日時

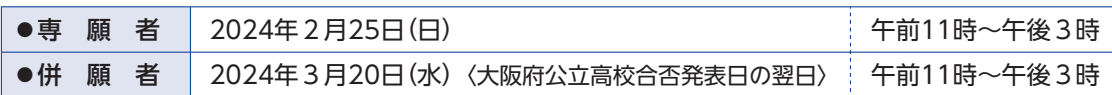

#### (2) 入学手続時の諸費用

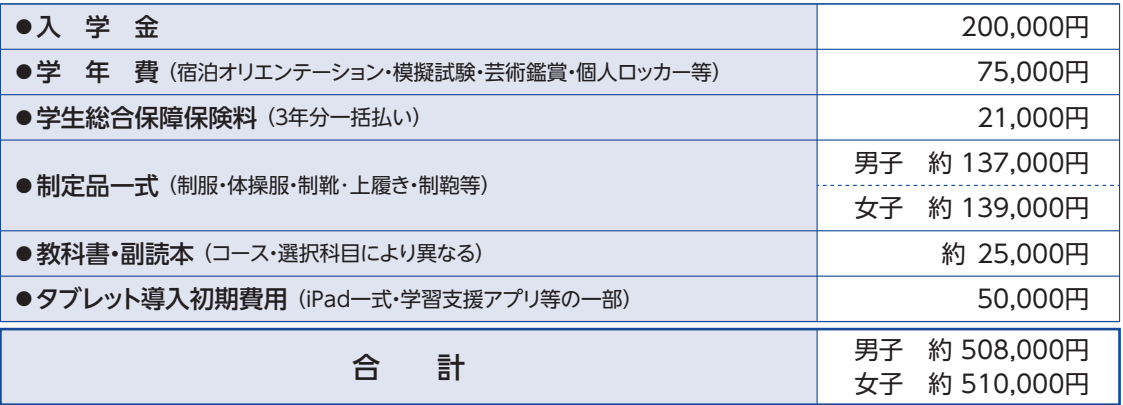

- ※タブレット導入費用は3年一括契約で約185,000円となっており、本校では、初期費用(50,000円)と利用料(約135,000円)に分けて納入いただくことで費用の分散化を図っております。<br>- (約135,000円)に分けて納入いただくことで費用の分散化を図っております。<br>- 1学年1〜3期で50,000円、2学年1〜3期で50,000円、3学年は1〜2期で約35,000円を納入いただきます。<br>※なお、上記諸費用についての詳細は、

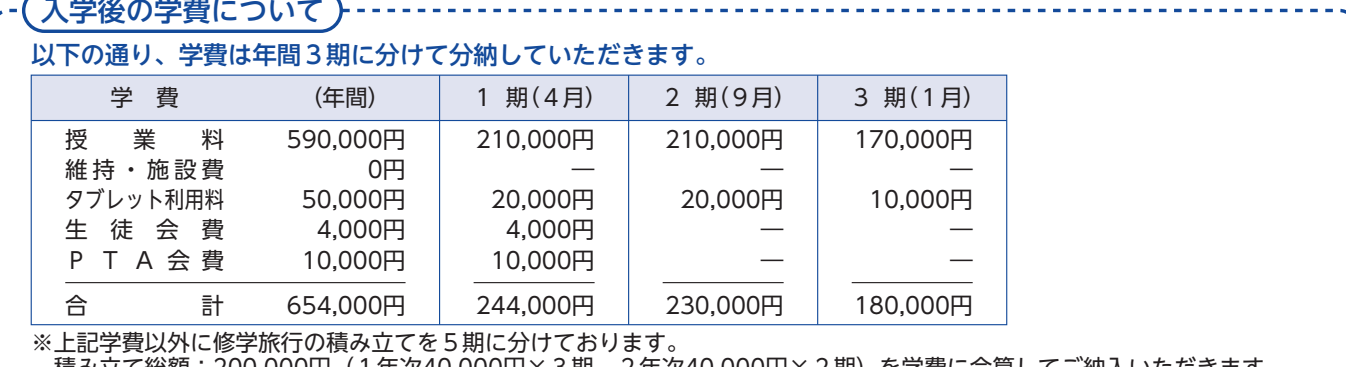

積み立て総額:200,000円(1年次40,000円×3期 2年次40,000円×2<br>行き先:海外(ハワイ) 国内(沖縄)選択予定<br>(令和5年度 海外 (ハワイ) 選択の場合は追加徴収150,000円で実施。 - 2 年次40,000円× 2 期)を字費に合算してこ納人いただきます。

. . . . . . . .

#### (3) 清明学院特待制度

○成績優秀者特待制度

[文系、理系、看護·医療系、各特進コース受験生 (専願・併願を問わず)]

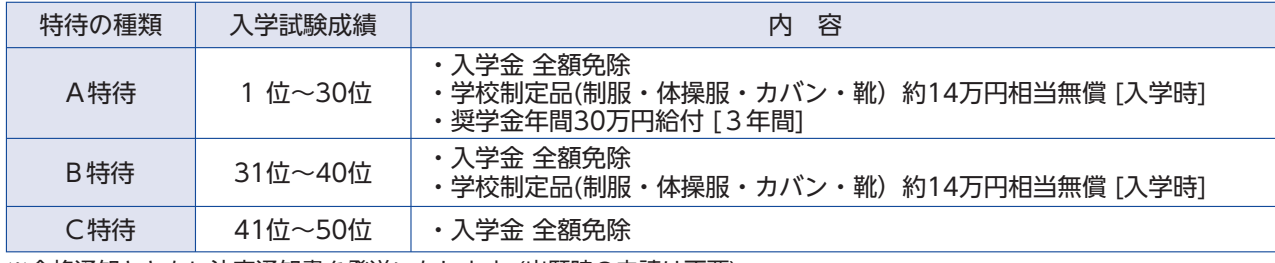

※合格通知とともに決定通知書を発送いたします。(出願時の申請は不要)<br>※A特待については、特進コースに在籍することを条件とします。

#### ○ファミリー特待制度

[コース、専願・併願を問わず]

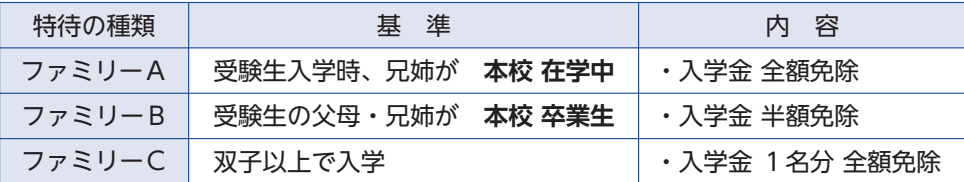

※一旦入学金は納めていただき、のちに相当額を給付します。 .<br>※成績優秀者特待制度と重なった場合、成績優秀者特待制度の方を適用します。<br>※**出願時に申請が必要です**。

# インターネットによる出願情報登録の手続き

**Step** 出願サイトにアクセスしてマイページをつくる

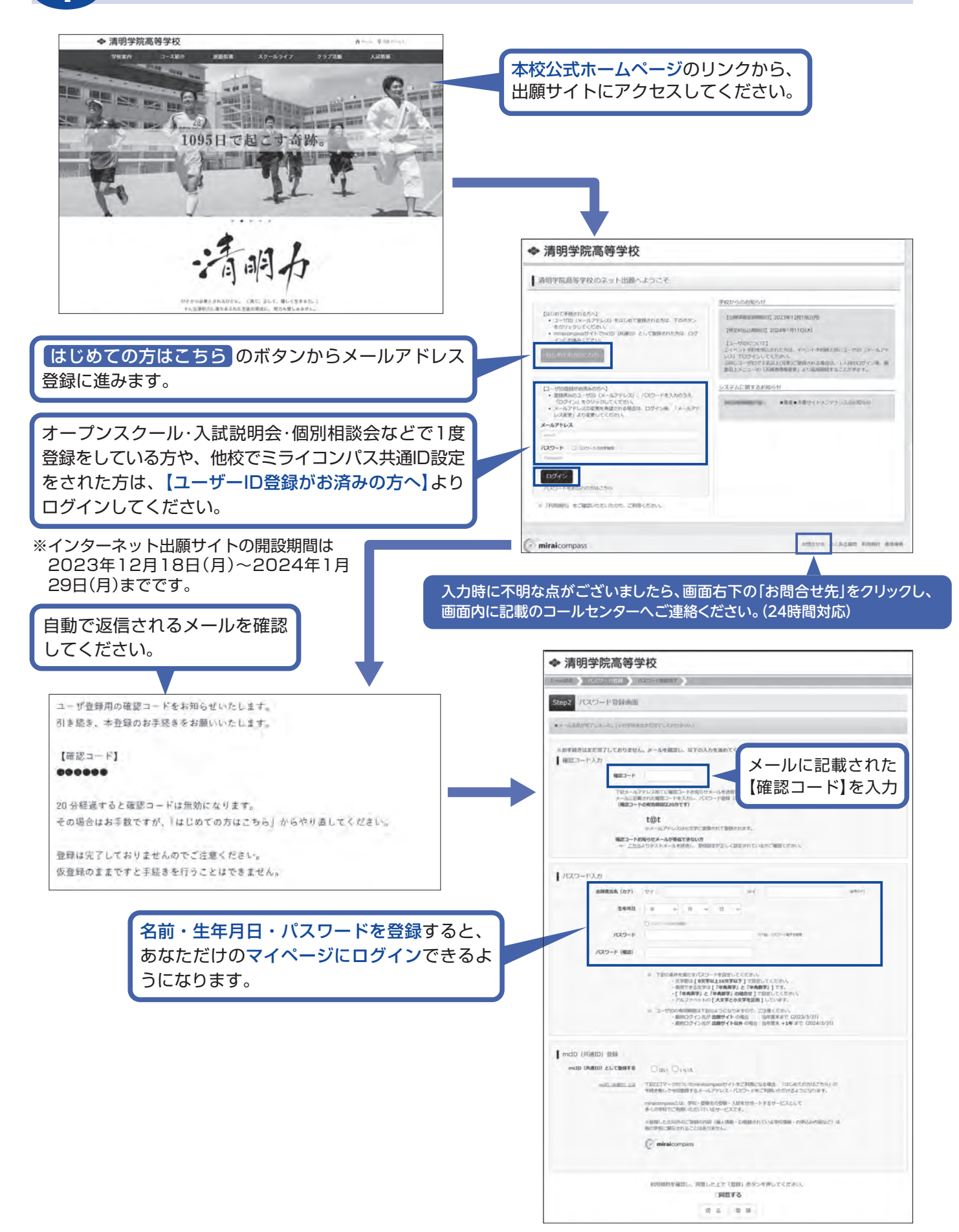

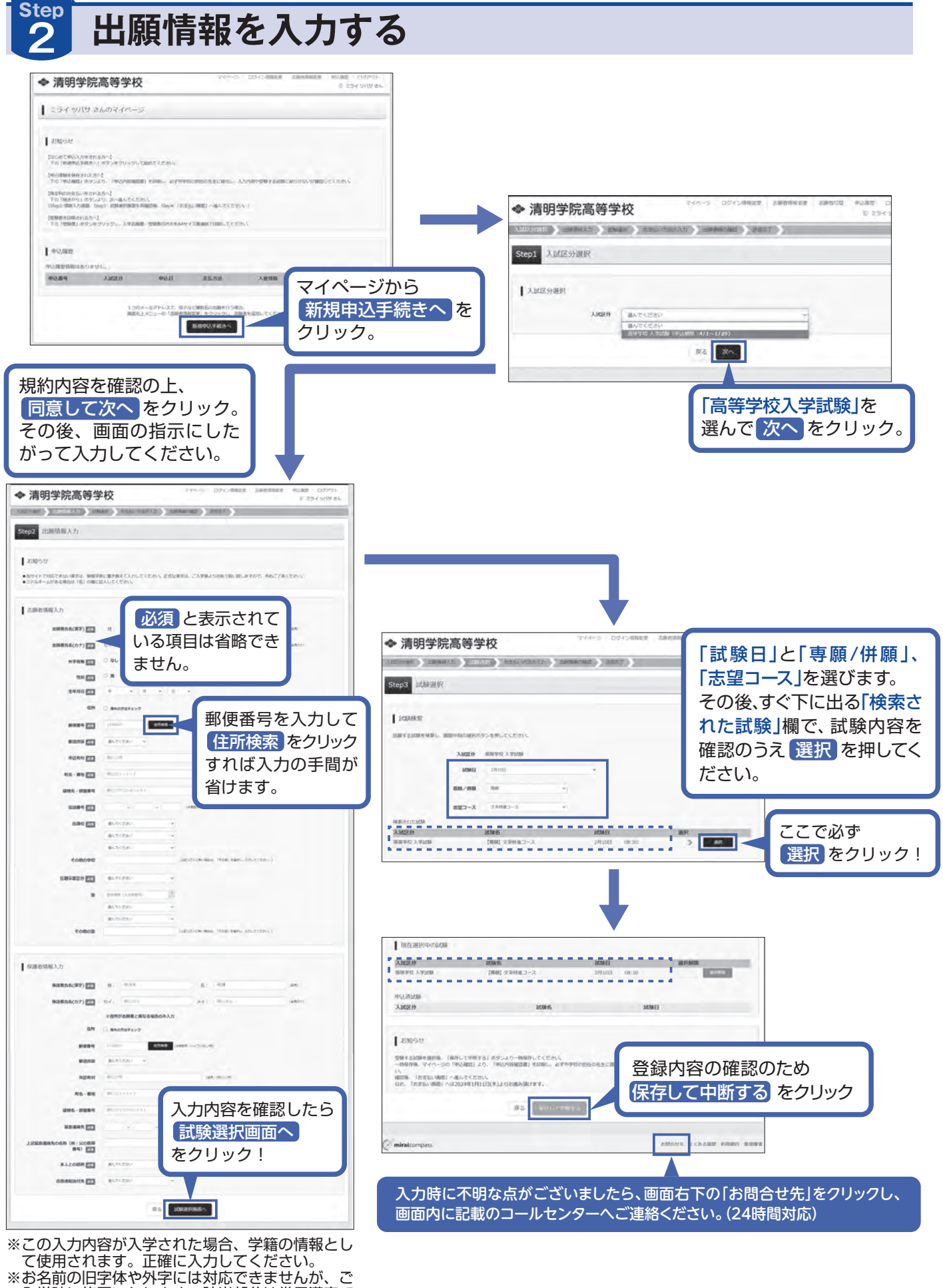

- ※30石前のロチゅッカナには別処とさませんが、これ学時に修正いたします。該当部分は常用漢字でな力し、外字有無の「あり」にチェックをしてください。<br>スカし、外字有無の「あり」にチェックをしてください。
- してください。

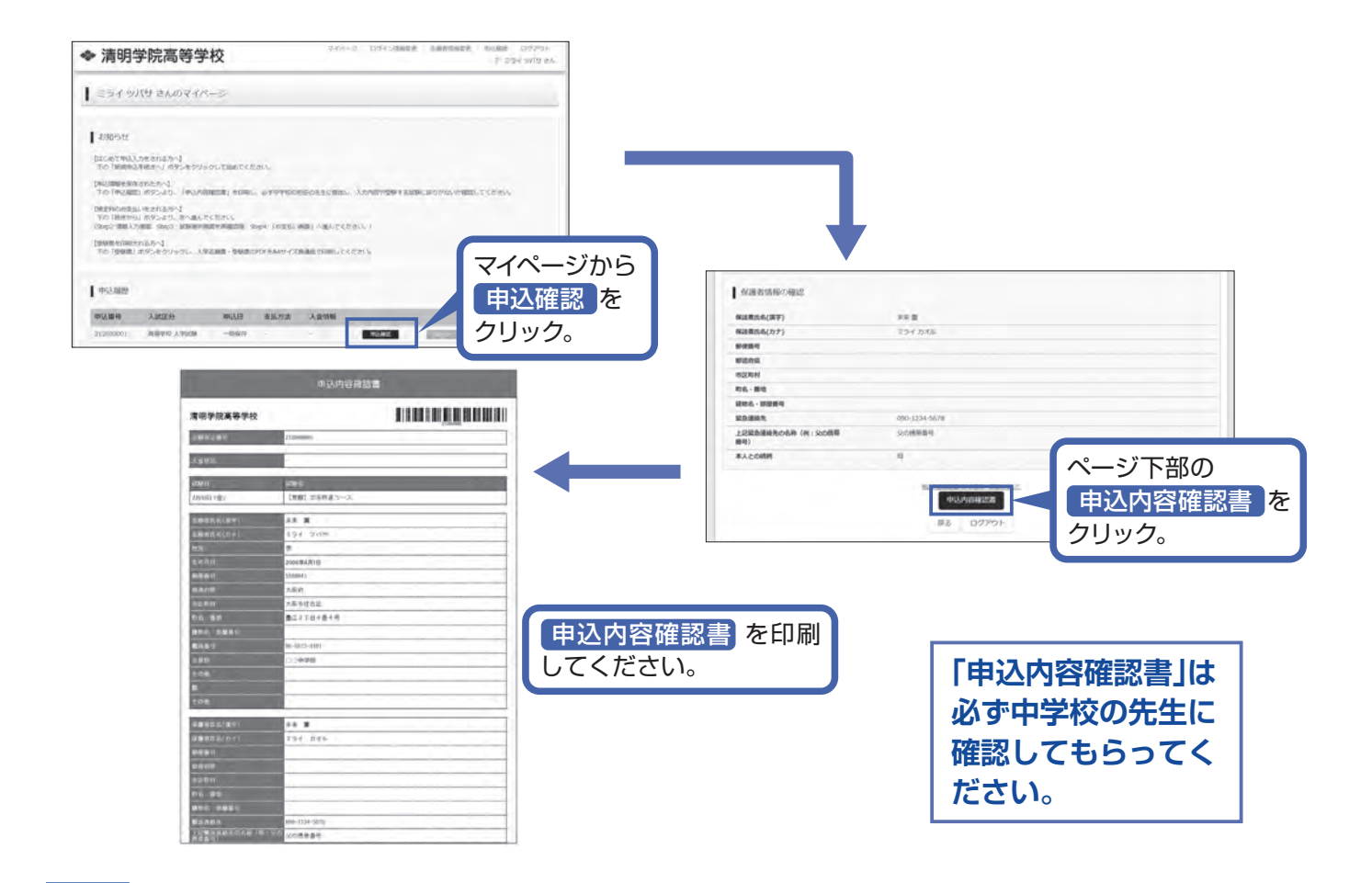

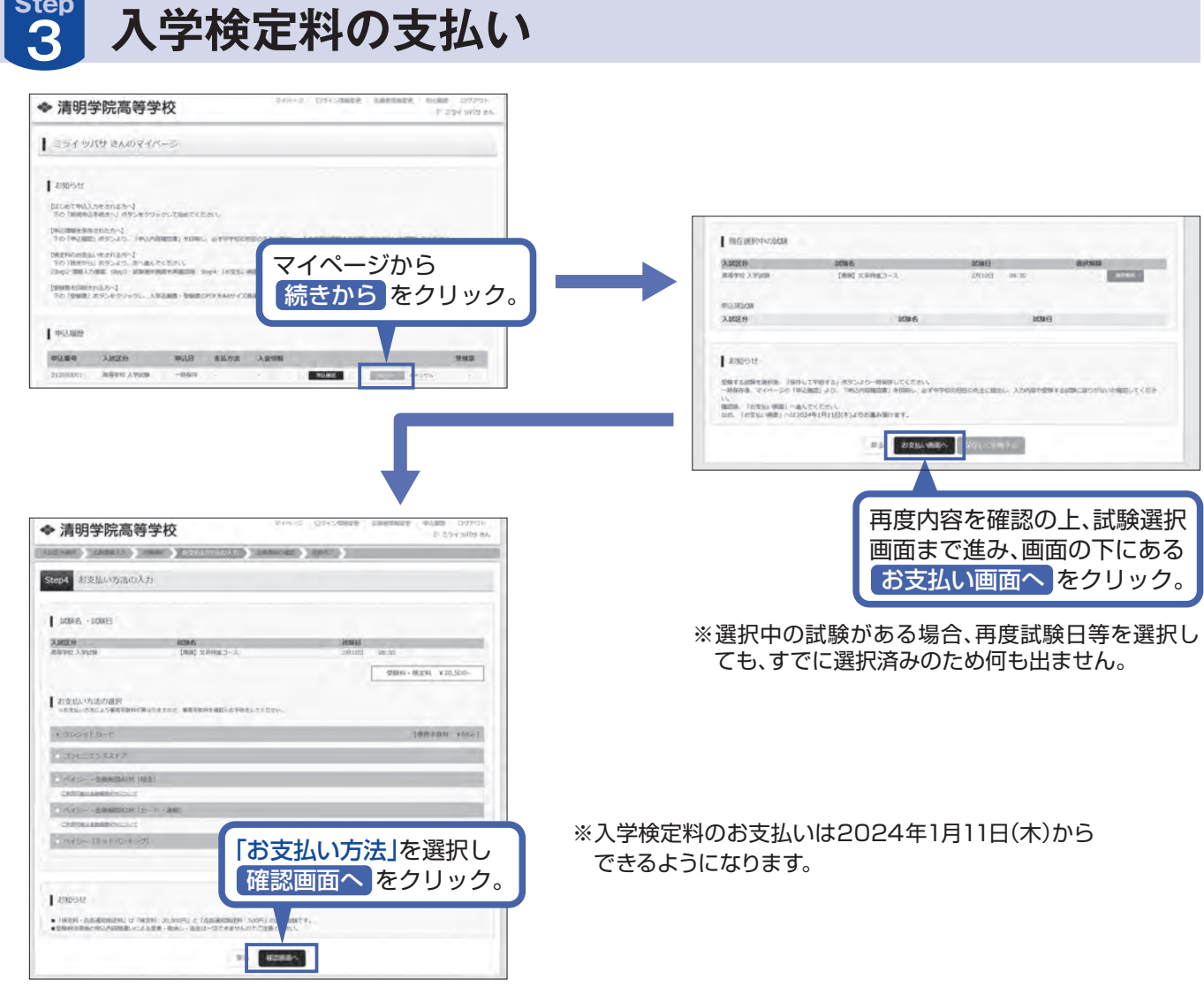

**Step** 

画面の指示に従ってお支払い手続きを進めます。 入力した内容をもう一度確認して、間違いがなければ 申込内容、志願者情報の各項目にチェックをつけて 「上記内容で申込む <mark>のボタンをクリックします。登録</mark> したメールアドレスに通知が届いていれば、操作は完 了していますので、ご安心ください。

※この操作以降は内容の変更ができません

※いずれの支払方法でも入学検定料とは別に手数料がかかり ますのでご了承ください

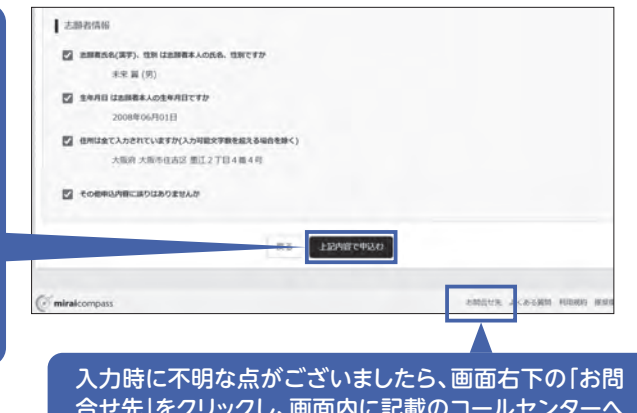

ご連絡ください。(24時間対応)

## 入学検定料のお支払い方法について

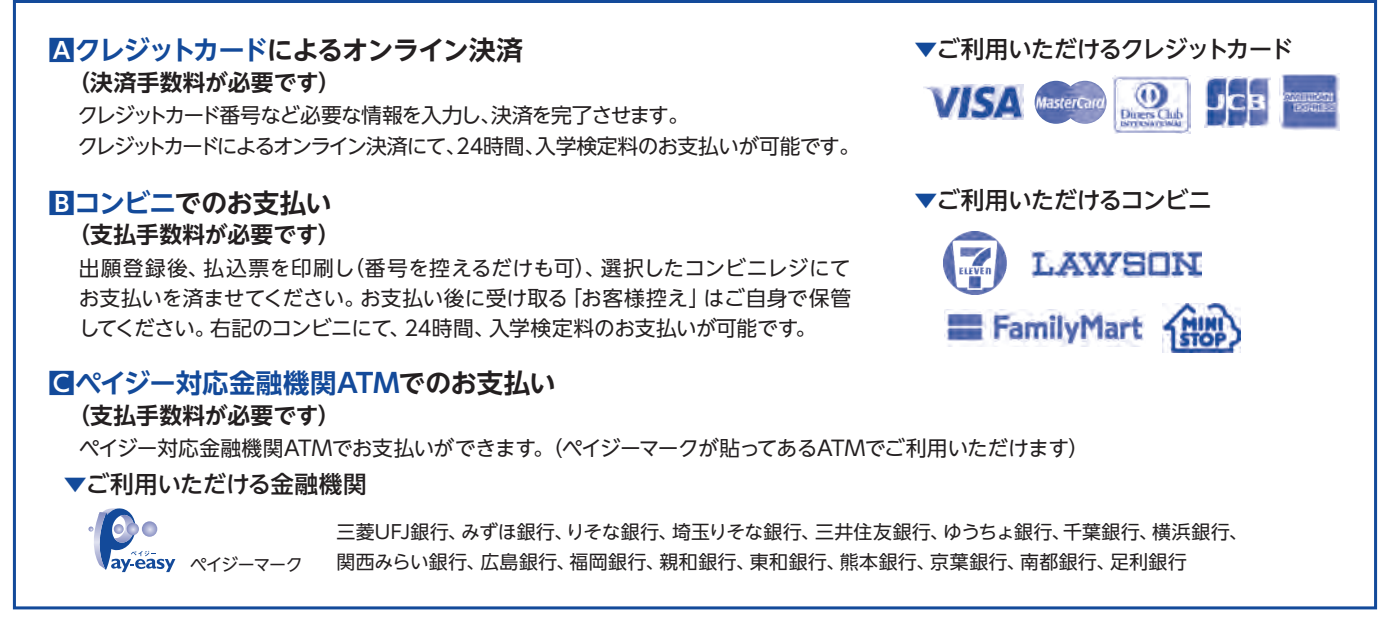

# 入学志願書と受験票を印刷し、入学志願書を本校に提出する

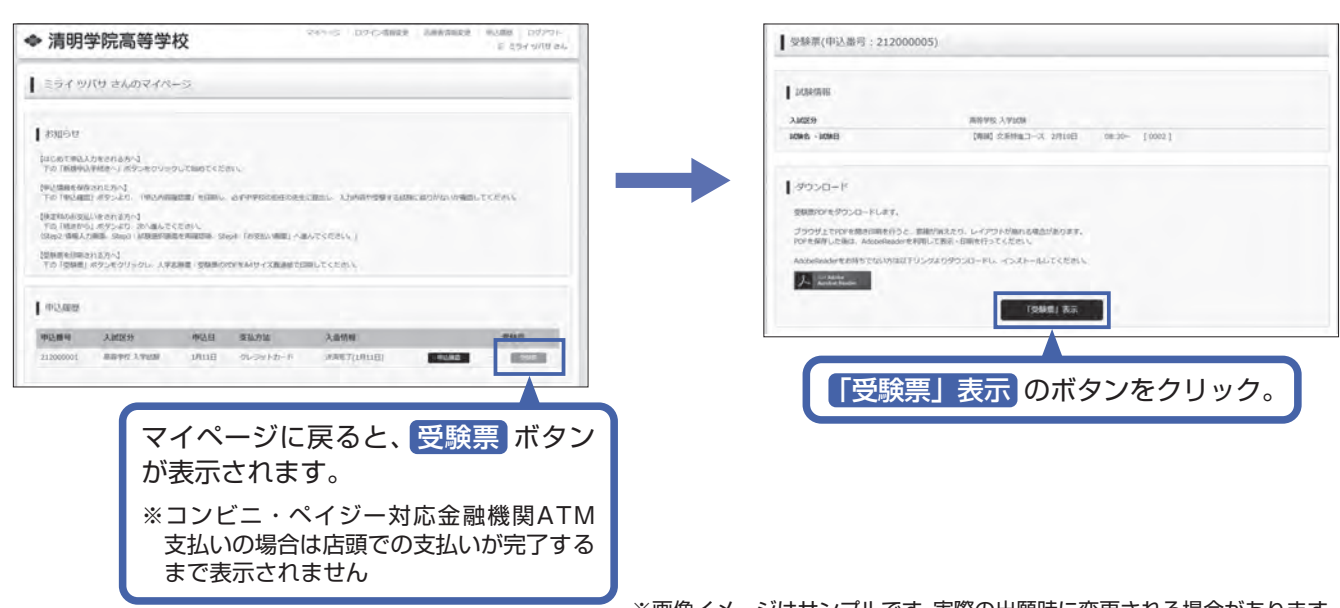

※画像イメージはサンプルです。実際の出願時に変更される場合があります。

入学志願書・受験票のPDFをA4サイズの普通紙で印刷してください。 ※PDFファイルの保存方法はお使いの機器やソフトウェアによって異なりますので、取扱説明書などをご確認ください。 ※保存したPDFファイルはコンビニのマルチコピー機でも印刷可能です。詳しくは下部をご確認ください。

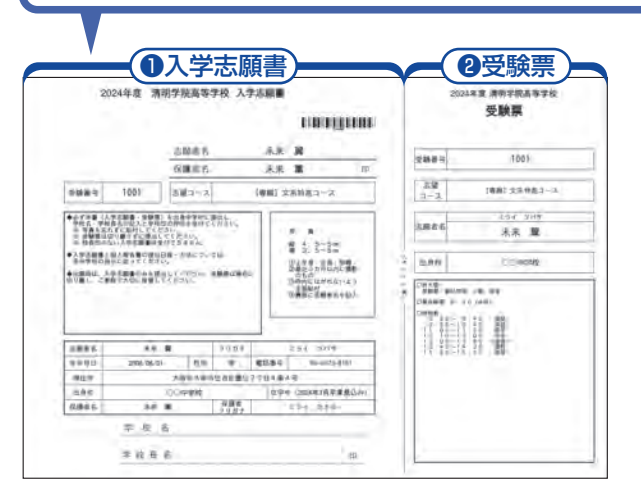

### (1入学志願書)

保護者印を押印後、在籍中学校に提出し、校長印押印の 上、顔写真を貼付してください。その後、在籍中学校の指示 に従って、本校へ持参もしくは郵送してください。 校長印のない入学志願書は受付できません。 ※出願書類については (P.1) をご確認ください。

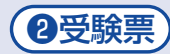

入学志願書に校長印を押印後、受験票を切り離し、入試当日 に持参してください。出願には必要ありません。入試当日まで 大切に保管してください。

※画像イメージはサンプルです。実際の出願時に変更される場合があります。

# 以上で出願手続きは完了です。

#### スマートフォン・タブレットから「申込内容確認書」または「入学志願書・受験票」を印刷する方法 | マイページの「申込履歴」の右側にある | 申込確認| ボタンをクリックし、 「申込内容確認書」 「申込内容確認書」がダウンロードできるページに移動します。 マイページの「申込履歴」の右側にある 受験票 ボタンをクリックし、 「入学志願書・受験票」 「入学志願書・受験票」がダウンロードできるページに移動します。 Ⅱ家庭用プリンタで印刷する Wi-Fi接続や通信でのデータ送信が可能の場合、お持ちのプリンタで印刷できます。 設定方法についてはプリンタの取扱説明書をご覧ください。 ◆ 清明学院高等学校 2コンビニエンスストアで印刷する **BRANCHOURN : 212000** 1画面の左下にある「コンビニエンスストアでプリン トする方はこちら」をクリックします。 **MERCHING CASH POWERLAND FOR** ②プリント予約の画面の「受験票」の予約へ をクリッ ARGER, AVE. WEAL-SEE/A LISTING/TO LIBRARY<br>SISA-MELINEAUS: WALSEL-METER OVER THE SISA-MELINEAU クします。 **WALL DOTES** ю 3店舗選択画面で印刷するコンビニを選択し、次へ ◆ 清明学院高等学校 ボタンをクリックします。 ◆ 清明学院高等学校 ブリントやり IRSEAP U I many 4利用規約を確認し、「同意する」にチェックをして から プリント予約をする をクリックします。  $\sim$   $\blacksquare$ 6予約完了画面の「プリント予約番号」を控えて、 予約したコンビニ店舗の端末に入力・印刷します。 **REGISTERED ABOVE CONTRACTORS** wa Portmera

※画像イメージはサンプルです。実際の出願時に変更される場合があります。

### 入学志願書の提出期間

●窓口: 2024年1月22日(月)~1月29日(月)午前9時~午後3時 (但し1月27日(土)・1月28日(日)は除く) ● 郵送: 2024年1月22日(月)~1月29日(月) 必着

※システム・操作に関するお問合せは、出願サイトの「お問合せ先」のリンクからご確認ください。 ※入試内容に関するお問合せ

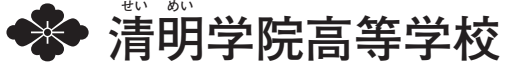